# Tips & Resources

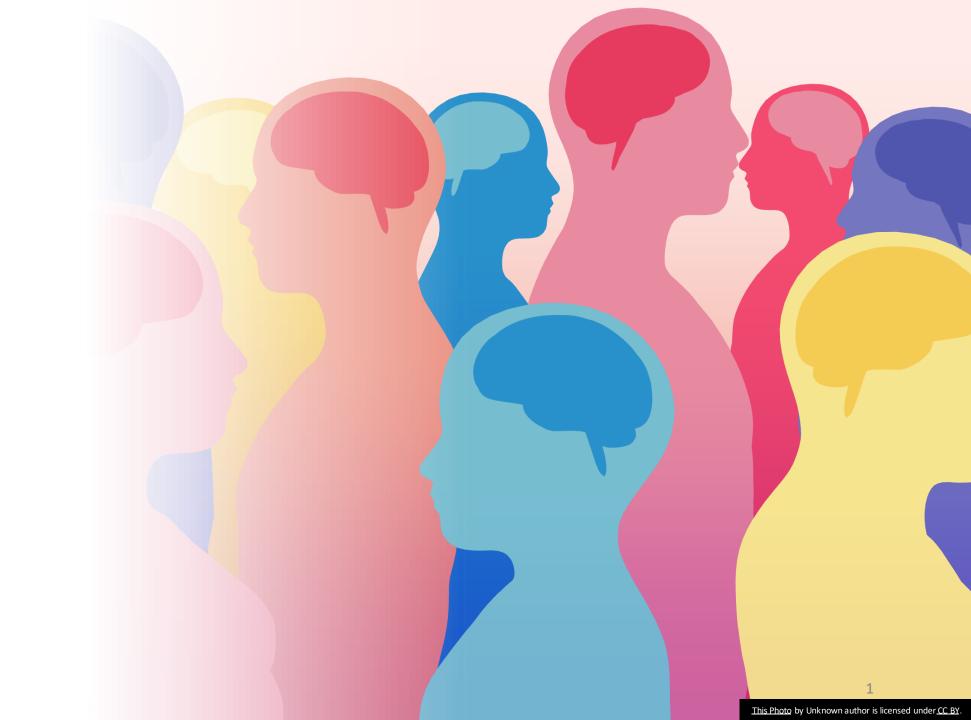

Resources and references for this presentation: Universal Design for Learning (UDL): "Plus one strategy" by <u>Dr. Thomas</u>
<u>Tobin</u>.

Seven Steps to Creating an Accessible PowerPoint Document (link to pdf document)

### Microsoft Tools

Accessibility Checker: Improve accessibility with the Accessibility Checker

Checker

Power Point: Make your PowerPoint presentations accessible

Teams: Accessibility tips for inclusive Microsoft Teams meetings and live events

# University of Ottawa resources

UO Accessibility Hub: Home

#### **UO Accessibility Hub:**

Training/Resources

Ontario Universities: Educators

**Tool Kit** 

Videos for translation

In Teams: Show audience how to change slide deck language

In Zoom (with PowerPoint Slide deck): <u>Use subtitles</u> in PP to share in Zoom

## Michelle Laurence

#### mlauren3@uottawa.ca

Educational Developer and Digital Learning specialist

Teaching and Learning Support Services (TLSS) at UO

Je suis bilingue

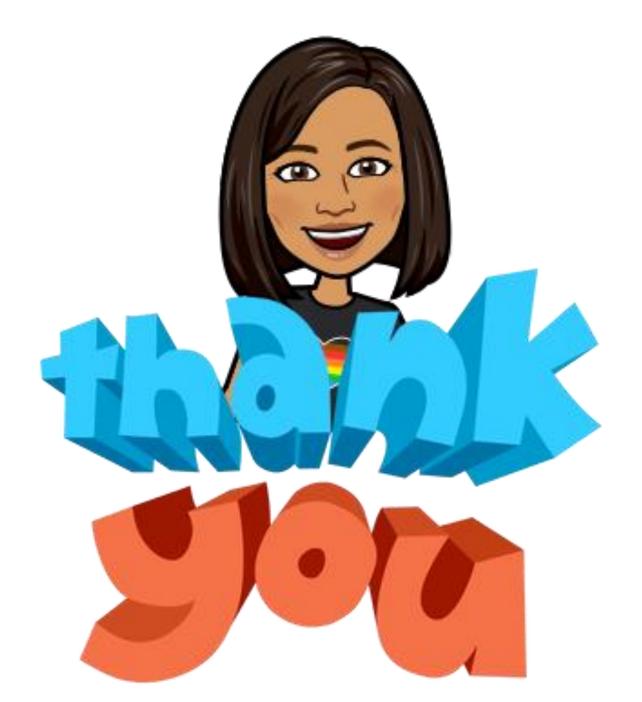